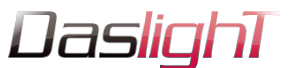

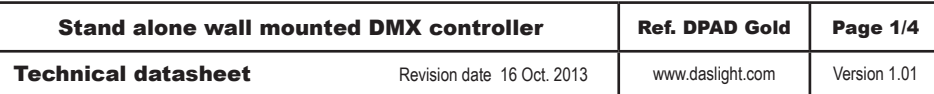

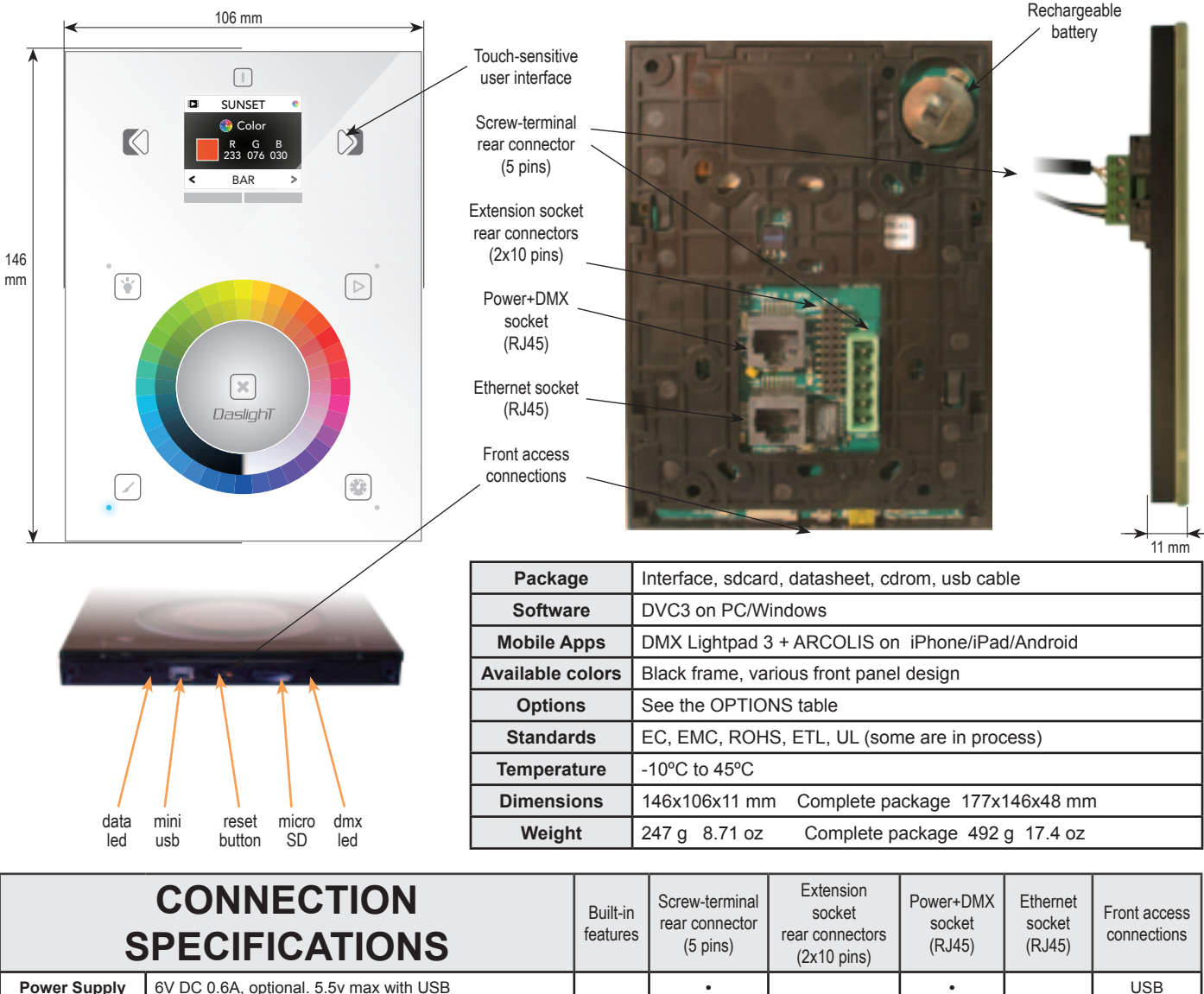

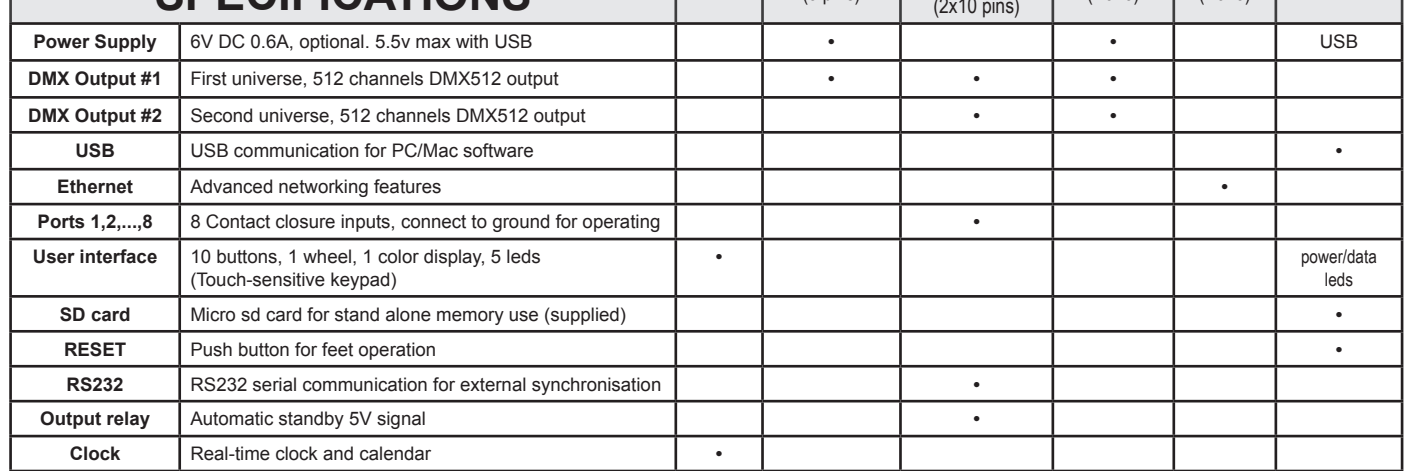

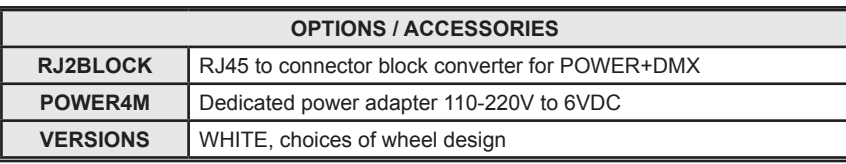

*© Daslight 1989-2012. All rights reserved. We reserve the right without notice to amend the technical information and specifications.*

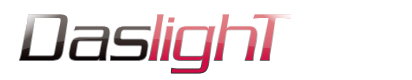

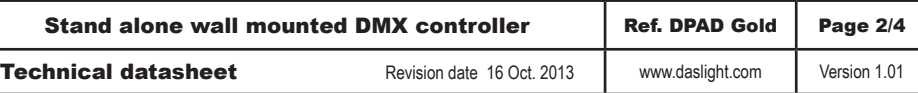

# **EASY INSTALLATION**

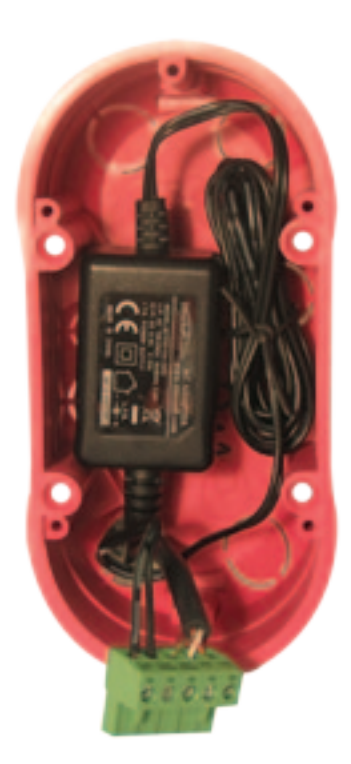

#### 1. Mount an electrical box inside the wall

The S.T.I.C.K. controller can be installed in any standard electrical backbox. If you use a double size box, you can insert the power supply inside.

#### 2. Connect the wires

**POWER:** Connect a 5.5V or 6V DC 0.6A. Be sure to not invert the + and the ground.

**DMX**: Connect the DMX cable to the lighting receivers (Leds, Dimmers, Fixtures..) (for XLR: 1=ground 2=dmx- 3=dmx+)

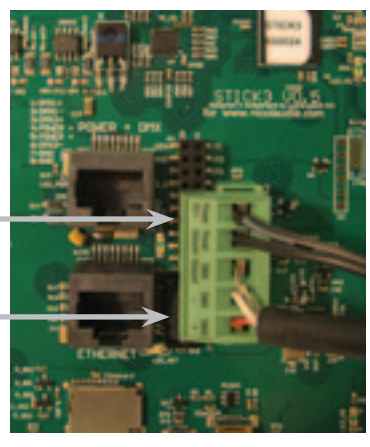

#### 3. Mount the interface on the wall

First, mount the back side of the interface on the wall with 2 or more screws

Secondly, plug the connectors : - Ethernet cable

- DMX and power (connector block or RJ45)

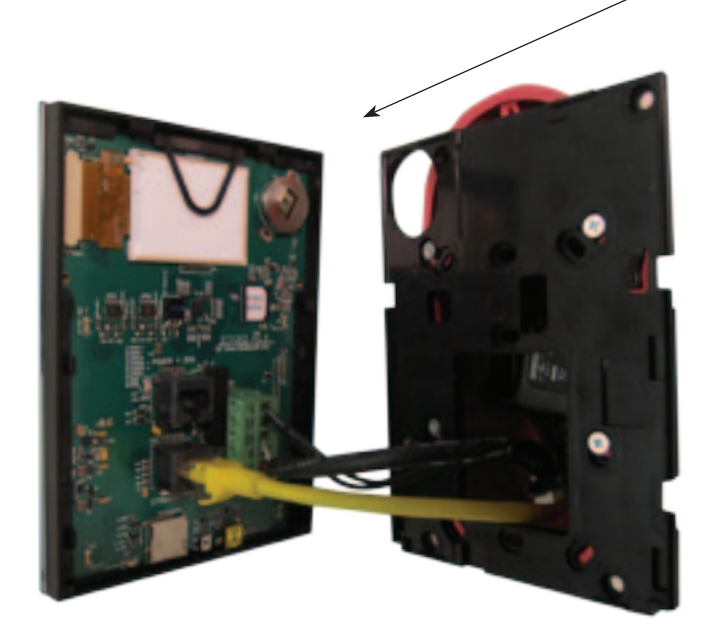

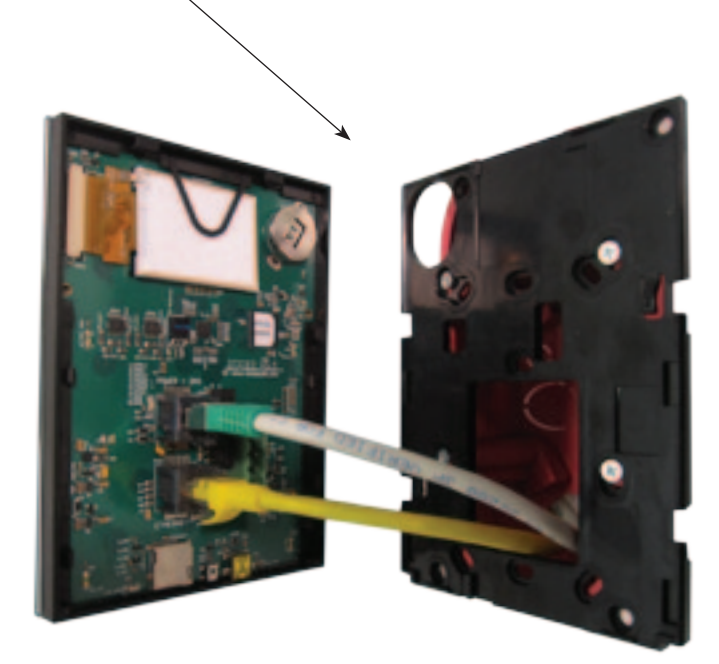

**POWER+DMX** WITH THE connector block

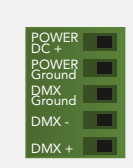

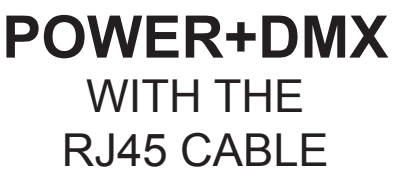

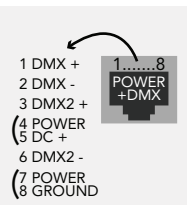

*© Daslight 1989-2012. All rights reserved. We reserve the right without notice to amend the technical information and specifications.*

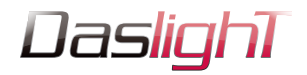

**DMX CHIPS** can be replaced here

> DMX universe #1

 DMX universe #2

Ref: SP485ECN-L MAX485 CSA

**BLACKOUT relay (energy saving)** using the 2 pins : BK and G (GND)

Example of relay : FINDER Ref. 22.23.9.012.4000 http://www.findernet.com/fr/products/ profiles.php?serie=22&lang=en

## **RS232 triggering**

Make a cable using the 3 pins : TX, RX and G (GND) Set the RS232 parameters to : 9600bds 8 bits, no Parity, 2 Stop bits  $(x = scene number)$ 

- To play a scene, send 3 bytes : **1 x 255**
- 
- To stop a scene, send 3 bytes : **2 x 255**<br>- To pause a scene, send 3 bytes : **3 x 255** - To pause a scene, send 3 bytes : **3 x 255**
- To release a pause, send 3 bytes : **4 x 255**
- To reset a scene, send 3 bytes :

Note: the scene number (x) can be from 1 to 40. For instance, 11 means Page B Scene #3

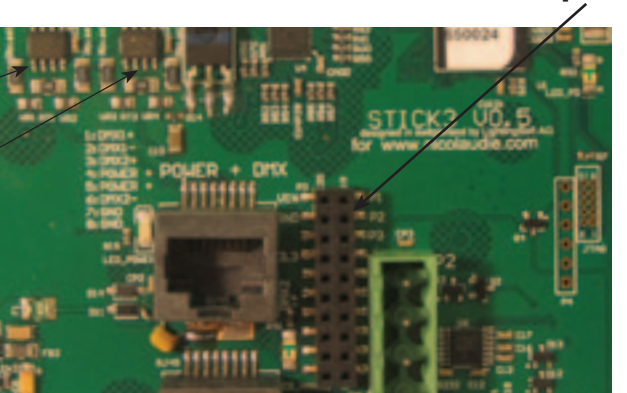

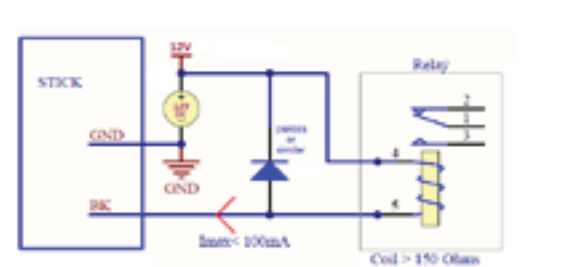

#### 20 18 16 14 12 10 8 6 19 17 15 13 11 9 7 5 VIN GND IR\_RX 3.3V Relay DMX2+ DMX2- DMX1+ PORT1 PORT2 PORT3 - PORT4 PORT5 PORT6 - PORT7 - PORT8

4  $\mathcal{D}$ 

Compatible connectors: WURTH ELEKTRONIK ref: 61301021121 MOLEX ref: 10-89-7202 TE Connectivity ref: 1-87227-0 FCI ref: 77313-101-20LF HARWIN ref: M20-9981046 SAMTEC ref: TSW-110-xx-T-D FARNELL ref: 1841232 RS ref: 763-6754 673-7534 251-8165 MOUSER ref: 538-10-89-7202 DIGIKEY ref: WM26820-ND

3 1 RS232 RX RS232 TX

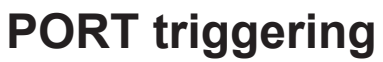

It is possible to start scenes using the input ports (contact closure). To activate a port, a brief contact must be established between the ports (1...8) and the ground (GND). This is a contact closure so there is no need to hold the connection, it acts like a basic switch.

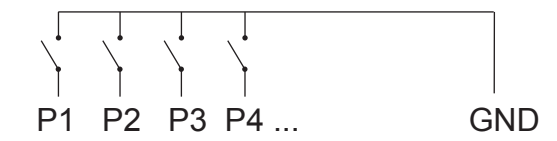

# **INTERNAL MENU (hardware configuration)**

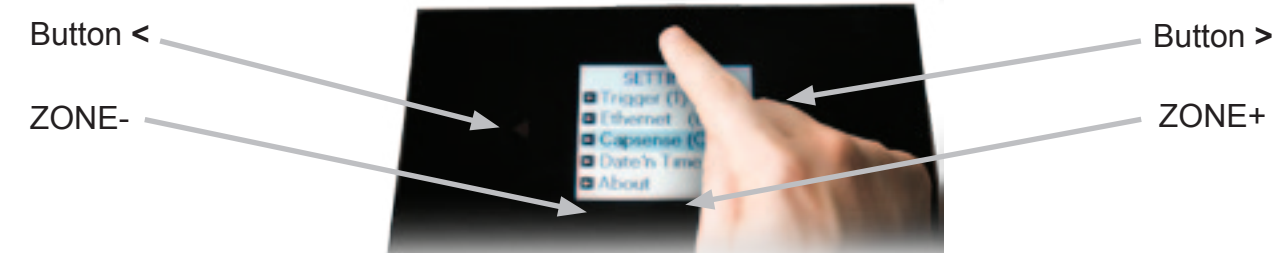

To access the settings menu, hold the on/off button for 3 seconds.

**Mode (M)**: Manages the on/off button and the 4 modes (dimmer, speed, color, scene)

M OFF enable: enables/disables the use of the on/off button so that the controller is permanently on

M Dimm. enable: when enabled, scenes can be made brighter or darker

M Color. enable: when enabled, the color of a scene can be changed

M Speed. enable: when enabled, dynamic scenes can be made faster and slower

M Scene. enable: when enabled, the scene can be changed

 M Auto mode: when enabled, the controller will revert to the default mode after it has been left for a specified period of time

M Auto time: the amount of time the controller will wait before reverting to the default mode

M Default: the default mode which the controller will revert to after a certain amount of time

M Dimmer 100%: when enabled, the dimmer mode will adjust between 0% and 100% without saturating to

white between 100% and 200%

**Arrows (A)**: Allows you to adjust which modes can be controlled by the arrows

A Dimmer enable: allows for the Dimmer mode to be controlled by the arrows

- A Color enable: allows for the Color mode to be controlled by the arrows
- A Speed enable: allows for the Speed mode to be controlled by the arrows
- A Scene enable: allows for the Scene mode to be controlled by the arrows

*© Daslight 1989-2012. All rights reserved. We reserve the right without notice to amend the technical information and specifications.*

# **2x10 pins EXTENSION connector**

DMX1- GND\_DMX

Stand alone wall mounted DMX controller | Ref. DPAD Gold | Page 3/4

**Technical datasheet** Revision date 16 Oct. 2013 www.daslight.com Version 1.01

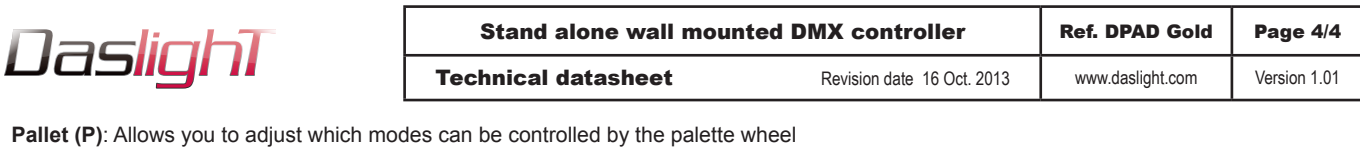

P Dimmer enable: allows for the Dimmer mode to be controlled by the palette wheel

- P Color enable: allows for the Color mode to be controlled by the palette wheel
- P Speed enable: allows for the Speed mode to be controlled by the palette wheel
- P Scene enable: allows for the Scene mode to be controlled by the palette wheel
- 

**Scene (S)**: Scene management

S 0(off) enable: displays an empty off scene before scene 0 in each area

- S Pause enable: allows a scene to be paused if the scene mode button is held for 1 second
- S Stop enable: allows a scene to be stopped if the scene mode button is held for 4 seconds

S Fade enable: forces a fade time between each scene

S Fade time: the time of the automatic fade between scenes

- S Auto reset: when enabled, any color, dimmer or speed overrides will be reset each time the scene is changed
- S Trigger delay: adds a short delay each time a new scene is triggered, allowing scenes to be scrolled through without triggering
- **First Start (F)**: Default settings when the unit is first powered up
	- F Scene Nr.: specify a default scene number
		- F Display Time: when enabled, the time will be displayed on the screen at startup
	- F Scene Nr.: enables the triggering of a scene at startup. If disabled, no scene will be triggered

**Trigger (T)**: Manages the controllers external triggering properties

- T Time enable: enables the clock triggering
- T Ports enable: enables the 8 dry contact ports
- T RS232 enable: enables scene triggering by RS232
- T IR enable: enables the infra red port (disabled by default to prevent interference)
- T UDP enable: allows the controller to send and receive UDP messages required for network control

**Ethernet (E)**: Manages the controllers network settings

- Ethernet: Enables the Ethernet socket on the controller
	- Dynamic IP Addr: enables dynamic IP addressing (DHCP) which allows the controller to obtain an IP address from a router Device's IP Add: the controllers static IP address it will use if it does not receive an IP address via DHCP

**Date/Time (D)**: Manages the date and time stored inside the controller

Date: the controllers date

Time: the controllers clock time

**Graphics (G)**: Screen management

G Image enable: allows for images to be shown for each scene if they have been assigned in the programming software

- G Image full: when enabled, the image will be displayed in full screen and the scene and area will not be visible
- G Image time: the time it takes before the image is displayed in full screen
- G Sleep enable: when enabled, the screen brightness will dim after a certain amount of time
- G Sleep time: the amount of time to wait before sleeping

G Bright normal: the % brightness when the controller is not sleeping

- G Bright sleep: the % brightness when the controller is sleeping
- G Bright LED: the % brightness of the mode and reset LEDs

**DMX Output (X)**: Manage the timings of the DMX output messages and the page priorities (advanced function!)

- X MBB: Mark Before Break- the time to wait between sending each 512 channel DMX message (or 'packet')
- X Break: Break- the time to wait just before sending a new packet, resetting the DMX line
- X MAB: Mark After Break- the message which tells your receiver to begin reading data
- X MBS: Mark Between Slots- the delay time between sending each DMX channels data within the DMX packet
- Univ-1/Univ-2: each timing can be set differently depending on the universe number

X Alphab Mode: if the same scene is triggered in the global area and a second area, the area with the highest letter will take priority X LTP Mode: f the same scene is triggered in the global area and a second area, the latest scene triggered takes priority

**Sensitive (S)**: Manage the touch sensitivity settings

- S USB Init: reset the touch sensitivity when the USB is connected and disconnected
- S Auto Init: automatically reset the touch sensitivity after a period of time
- S Auto Time: the time to wait before automatically resetting the touch sensitivity
- S High Sense: when enabled, the sensitivity will be increased
- S See Values: see each touch sensitive button number and palette value

**Language (L)**: change the language of the text which appears on the screen

**About**: check the firmware release date and version number and assign a name for the controller **Reset**: reset all settings to the factory default

### **SOFTWARE and LINKS**

ARCOLIS sofware (Touch Lighting Editor app for iPhone/iPad, Android)<br>DMX Lightpad 3 (Remote application for iPhone/iPad, Android) **(Remote application for iPhone/iPad, Android)** *=>download your application from Google Play or the App Store*

ESA, ESAPRO software (Windows) www.nicolaudie.com (-> Support -> Downloads)<br>ESA2 software (Windows, Mac) www.nicolaudie.com (-> Support -> Do ESA2 software (Windows, Mac) <br>
ESA. ESAPRO manuals<br>
Www.nicolaudie.com/manuals.php www.nicolaudie.com/manuals.php

Driver, Firmware, Tools www.nicolaudie.com/hardware.php